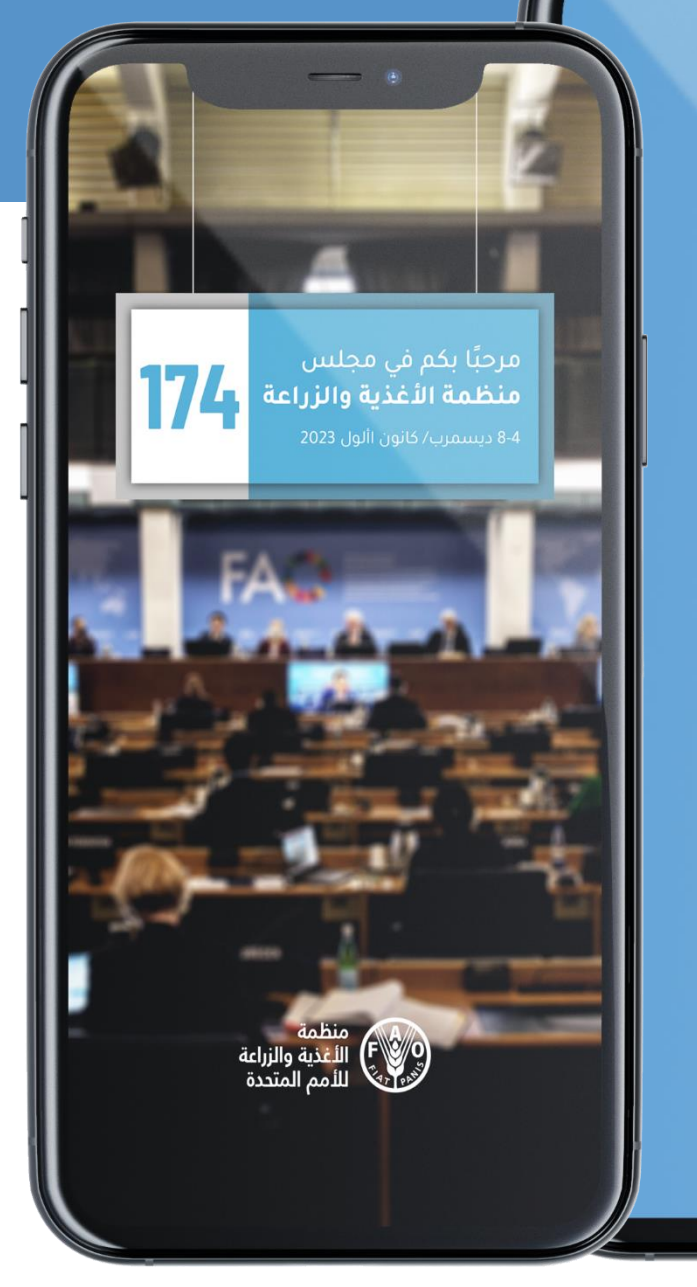

**تطبيق المؤتمر والمجلس في المنظمة**

**تطبيق واحد لدورات المؤتمر والمجلس** 

**لتلقي اإلشعارات اآلنية !**

**اطلعوا على الجدول الزمني والوثائق وغيرها الكثير!** 

**متاح باللغات اإلسبانية واإلنكليزية والروسية والصينية والعربية والفرنسية.**

**دليل التثبيت والتطبيق سريشدكم هذا الدليل على كيفية تثبيت التطبيق واستخدامه بنجاح على جهازكم.**

**ابإلمكان استخدام هذا التطبيق على اهلواتف الذكية واللوحات من نوعي .iOS و Android**

**[https://www.fao.org/about/meetings/council/cl174/cl174-app/ar/](https://www.fao.org/about/meetings/council/cl172/cl172-app/ar/)**

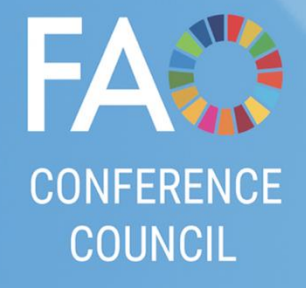

16:15

**مسح رمز القراءة السريعة (QR (أو الضغط عليه لتنزيل التطبيق**

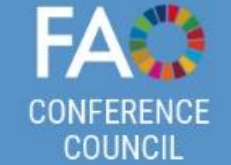

**االختيار بني أحد أجهزة Android أو iOS حبسب نظام تشغيل جهازكم.** ستنقلكم الروابط إلى متجر هاتفكم المحمول.

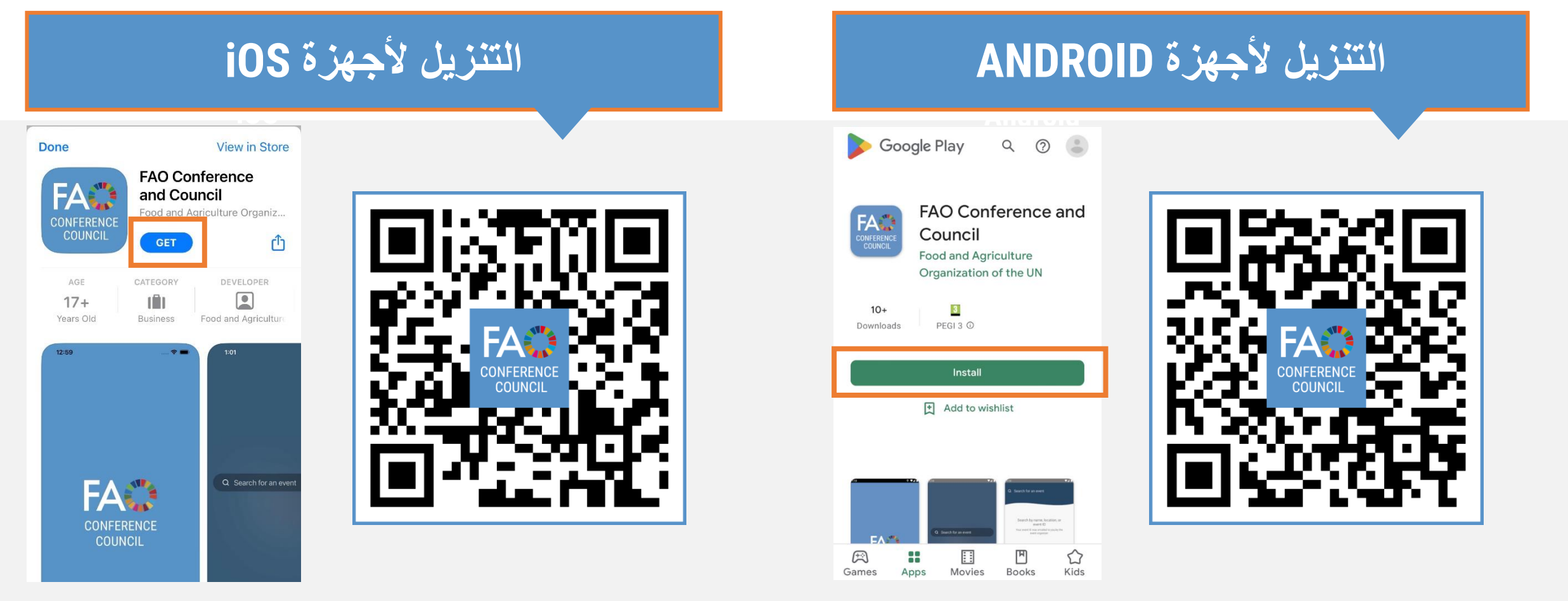

**<https://www.fao.org/about/meetings/council/cl174/cl174-app/ar/>**

## **متاح ابللغات اإلسبانية واإلنكليزية والروسية والصينية والعربية والفرنسية**

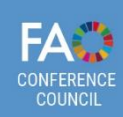

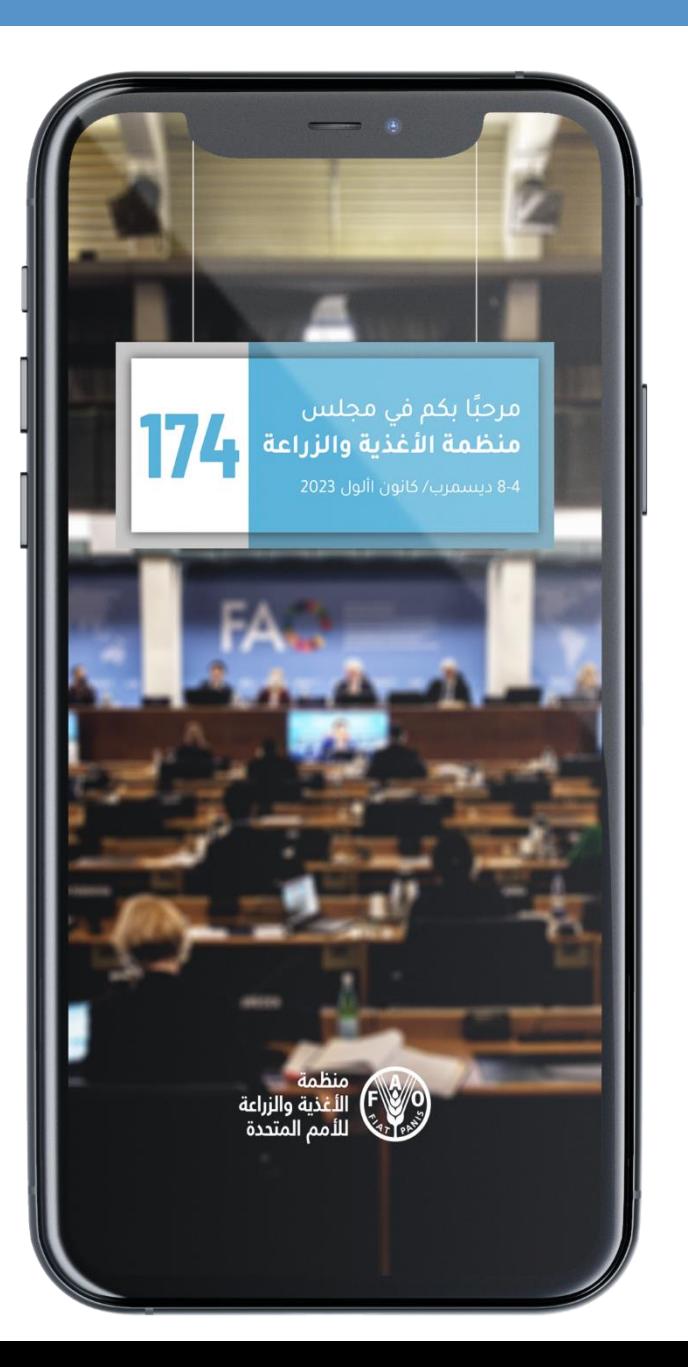

**اختيار لغتكم المفضلة. اختيار لغتكم المفضلة "Download "إلى جانب لغتكم المفضلة.** 

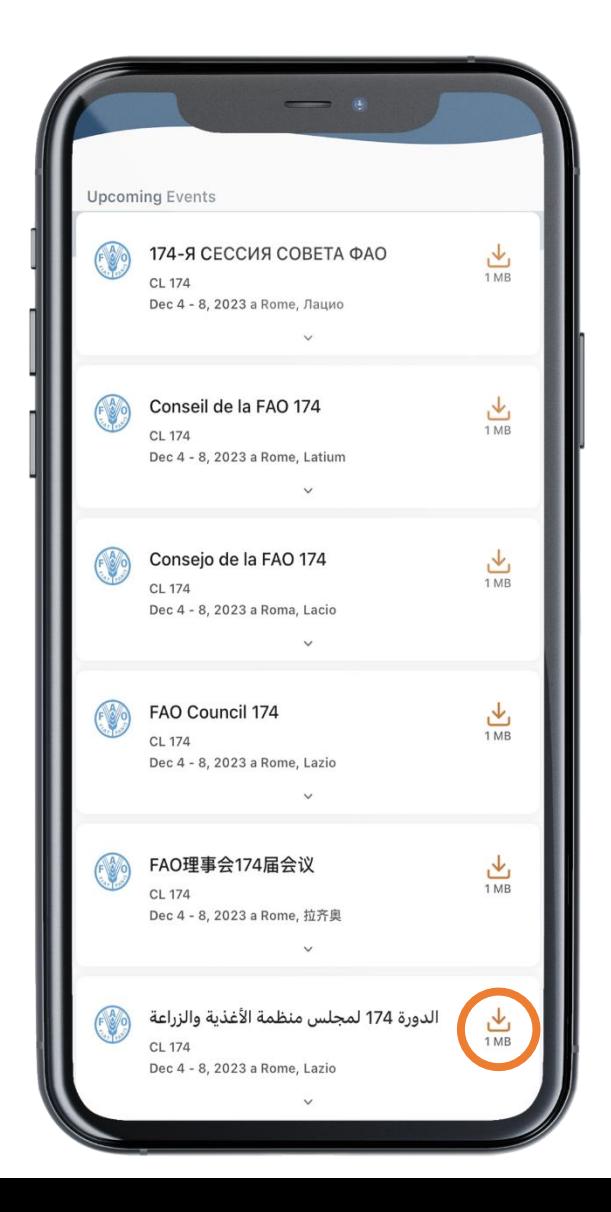

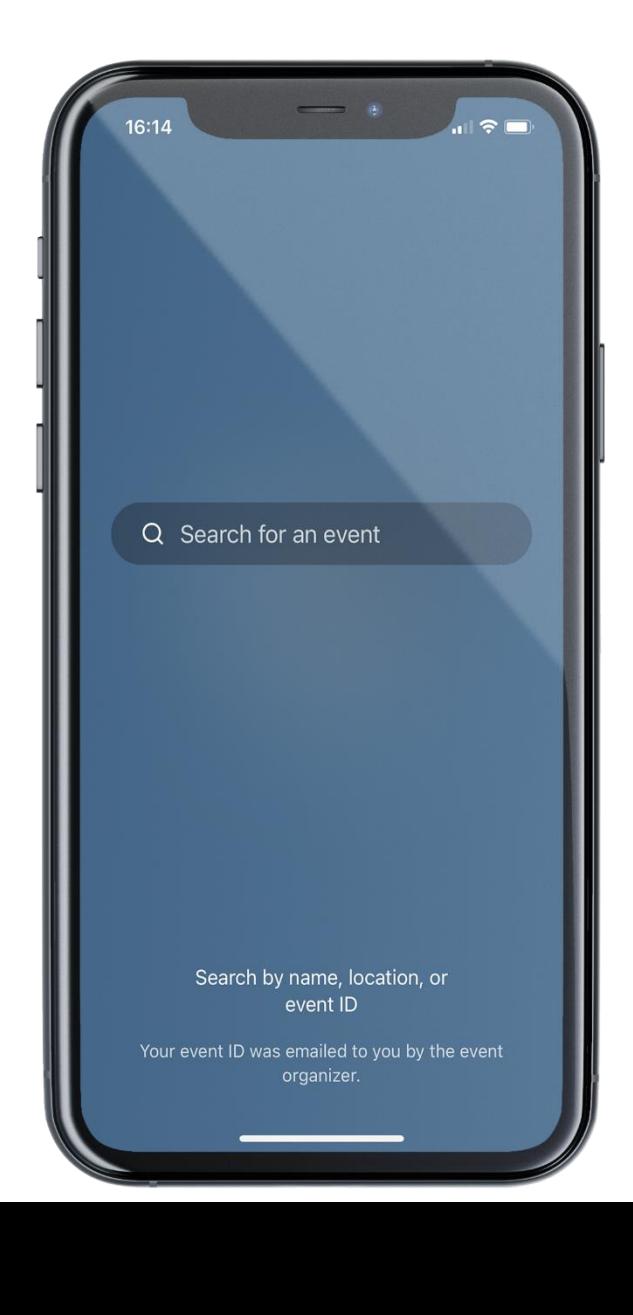

**تدوين "FAO "في خانة البحث**

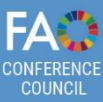

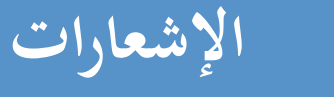

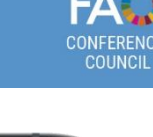

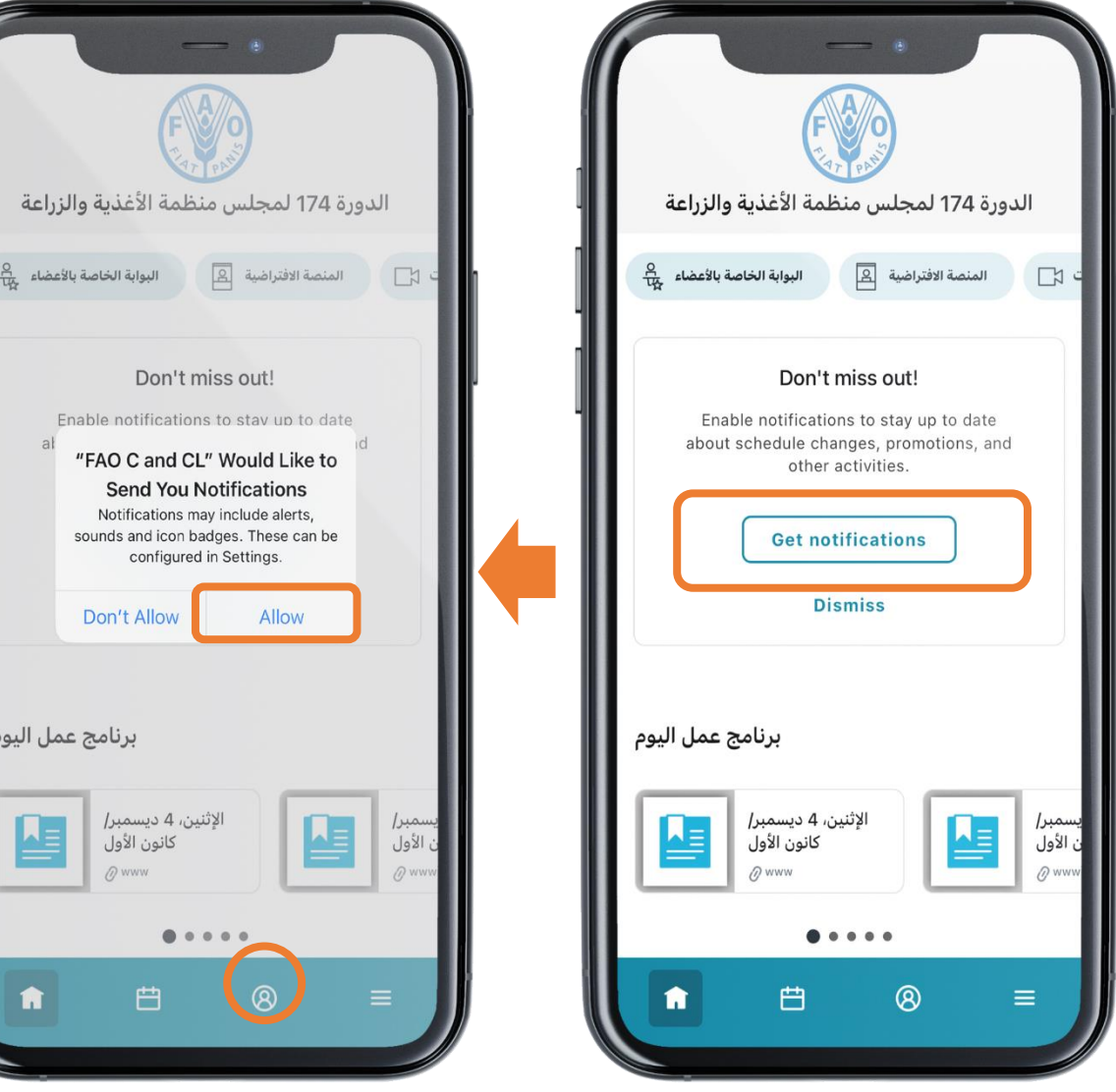

برنامج عمل اليوم

白

**تلقوا إشعارات ورسائل آنية عن أعمال المؤتمر والمجلس.** 

**اختيار "السماح" لتلقي اإلشعارات.**

ترسل الإشعارات طوال أسبوع انعقاد المؤتمر والمجلس قُبيل انعقاد الجلسات وفي حال طرأت تغييرات على جدولها الزمني وعند إتاحة مسودات المحاضر الحرفية والمزيد أيضًا!

وتُحفظ اإلشعارات في القسم الخاص باإلشعارات في التطبيق.

لالطالع على اإلشعارات، يرجى الضغط على الزر في شريط القائمة.

**FA** 

## **مضمون التطبيق : الشاشة الرئيسية**

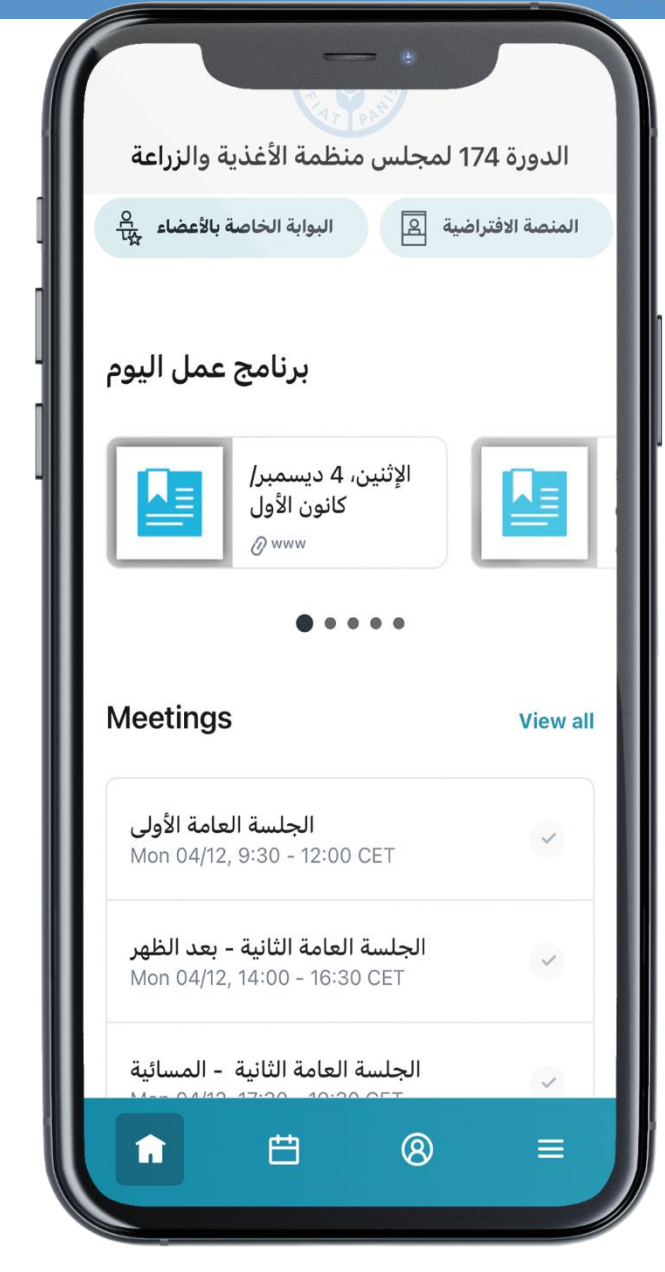

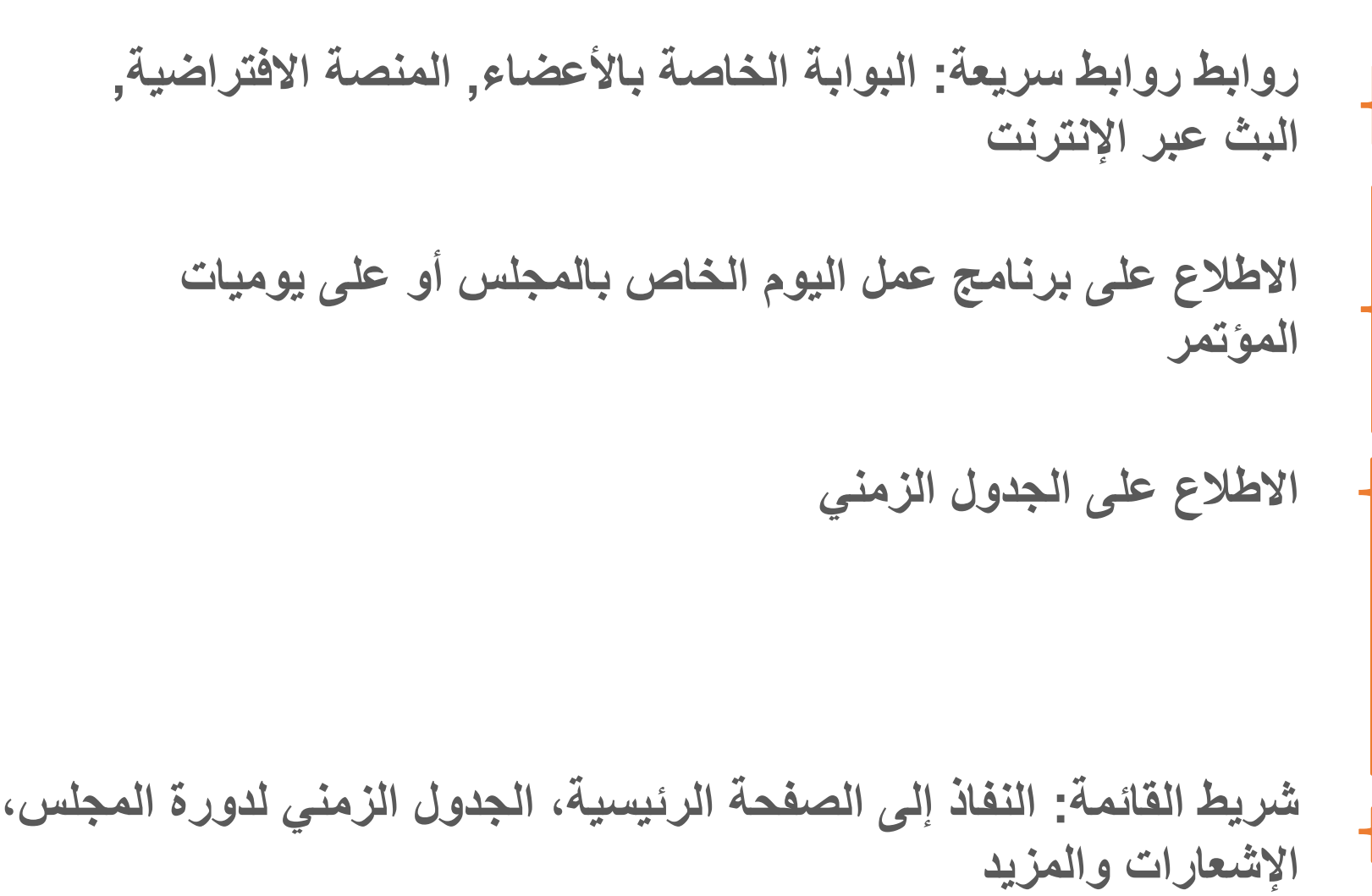

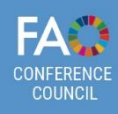

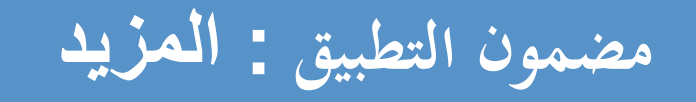

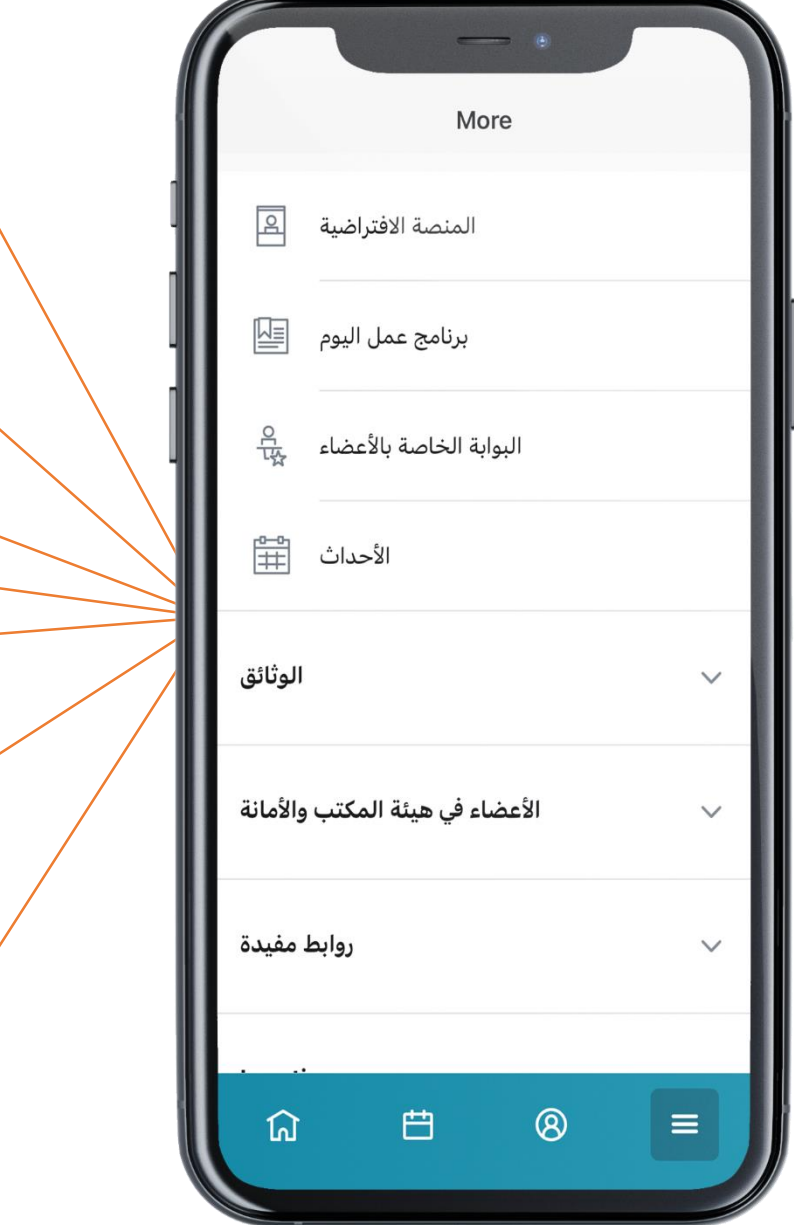

**المنصة االفتراضية :** تسجيل الدخول إلى اجتماعات المؤتمر والمجلس المنعقدة بصورة افتراضية **برنامـج عمـل اليـوم / يوميات المؤتمر :** االطالع على البرنامج اليومي للمؤتمر أو المجلس **البوابة الخاصة باألعضاء :** تسجيل الدخول إلى البوابة الخاصة باألعضاء **األحداث في منظمة األغذية والزراعة:** االطالع على فعاليات المنظمة خالل دورات المؤتمر والمجلس

الموثائق : الاطلاع على الوثائق المرتّبة بحسب البنود من جدول األعمال

**األعضاء في هيئة المكتب واألمانة :**االطالع على هيئة مكتب المؤتمر والمجلس، واألمانة

**روابط مفيدة:** النصوص األساسية للمنظمة - الموقع اإللكتروني الخاص بالدورة السبعين بعد المائة للمجلس - البث عبر اإلنترنت